**ГОСУДАРСТВЕННЫЙ КОМИТЕТ РОССИЙСКОЙ ФЕДЕРАЦИИ ПО ВЫСШЕМУ ОБРАЗОВАНИЮ**

**САМАРСКИЙ ГОСУДАРСТВЕННЫЙ АЭРОКОСМИЧЕСКИЙ УНИВЕРСИТЕТ ИМЕНИ АКАДЕМИКА С.П. КОРОЛЕВА**

# **Лабораторный практикум по курсу**

# **"ВЬШИСЛИТЕЛЬНЫЕ КОМПЛЕКСЫ"**

**Ч а с т ь 1'**

**Методические указания**

САМАРА 1994

**УДК 681.322**

Лабораторный практикум по курсу «Вычислительные *комплексы» .* **Ч. I: Метод, указания/ Самар, гос. аэрокосм, ун-т; Сост. А. П. Д о л г и н ц е в. Самара, 1994. 26 с.**

**Рассмотрено использование нортоновских утилит для получения информации о производительности и конфигурации вычислительных комплексов, технической информации и исследований дисковой памяти, а также в составе программного обеспечения вычислительных сетей.**

**Предназначены для использования при выполнении лабораторных работ по курсу «Вычислительные комплексы» студентами старших курсов. Выполнены на кафедре «Информационные системы и технологии».**

**Печатаются по решению редакционно-издательского совета Самарского государственного аэрокосмического университета им. академика С. П. Королева**

**Рецензент В. Г. И о ф ф е**

#### СОДЕРЖАНИЕ

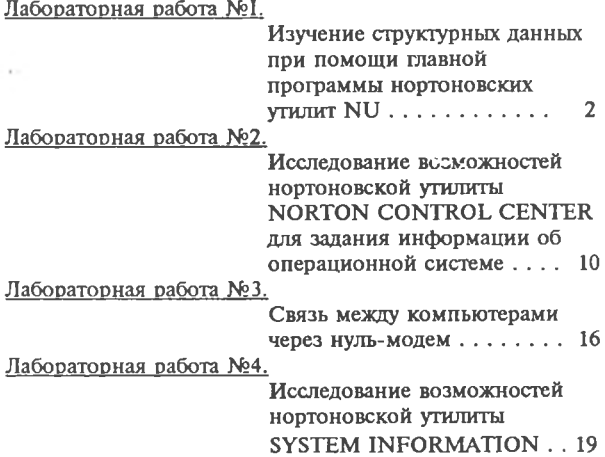

## ИЗУЧЕНИЕ СТРУКТУРЫ ДИСКА ПРИ ПОМОШИ ГЛАВНОЙ ПРОГРАММЫ **НОРТОНОВСКИХ УТИЛИТ NU**

Цель работы - приобретение навыков, обеспечивающих возможность исследования дисковой памяти персонального компьютера при помощи средств, представляемых нортоновскими утилитами.

Главная программа нортоновских утилит (NU. EXE) - это сложная программа, обладающая большими возможностями. Начинается она с чтения информации с диска. Имя диска можно задать в процессе загрузки программы на выполнение. В противном случае используется текущий диск. Сменить диск можно также при выполнении программы. Например, для загрузки программы и чтения информации с заново отформатированного диска на устройстве А вводится команда NII  $A^T$  = "

При этом на экране появится меню главной программы нортоновских утилит. Меню содержит четыре опции.

1. EXPLORE DISK (исследование диска). Позволяет во всех деталях получить точное представление об информации, хранящейся на диске, а также дает возможность модифицировать эту информацию.

2. UNERASE (востановление удаленной информации). Содержит ряд специальных команд и процедур, с помощью которых можно восстановить удаленные файлы. Данный режим работы программы в настоящей работе не исследуется.

3. DISK INFORMATION (информация о диске). Наиболее простая опция, которая выводит общую информацию о диске.

4. QUIT THE NORTON UTILITIES (завершение работы нортоновских утилит).

## . ИНФОРМАЦИЯ О ДИСКЕ

Изучение диска следует начинать с третьей позиции меню информации о диске. Введем команду

На экране появляется новое меню, которое состоит из двух позиций:

1. Map disk usage (карта использования диска). Визуальное представление содержимого диска и хранящихся на нем данных.

2. Technical information (техническая информация). Выведение характеристик текущего диска.

При нажатии клавиши <ENTER> программа выведет на экран карту диска на которой показано, какие части диска заняты, а какие свободны для записи новых данных.

Техническую информацию можно получить нажатием клавиш

# <ENTER>

 $^{\mathrm{T}}$ 

При этом на экране появляются три раздела, в которых дается основная информация о диске.

1. TYPE OF DISK (тип диска). Содержит тип изучаемого диска.

2. STORAGE CAPACITY (емкость памяти). Содержит полную емкость диска в килобайтах, а также часть диска, свободную в данный момент.

3. LOGICAL DIMENSIONS (логические размеры). Содержит некоторые параметры, связанные с организацией диска.

В первой позиции приводится число байт в каждом секторе. Как правило, оно составляет 512 байт. В MS-DOS размер сектора определяется при форматировании диска.

Сектор является минимальной единицей дисковой памяти. MS-DOS использует 512 К как стандартный размер сектора, так как совместимость имеет большое значение для обычного пользователя.

Следующая позиция содержит число секторов на каждой дорожке, число поверхностей (сторон) и число дорожек на каждой стороне. Полное число секторов на диске можно подсчитать, перемножив эти значения: 9\*2\*40=720

Умножив это число на 512, получим полную емкость отформатированного диска в байтах:

$$
720*512=368640
$$

Так как 1К (килобайт)=1024 байт, то полная емкость в килобайтах будет следующей:

### 368640/1024=360

Последние три позиции в разделе Logical Dimensions относятся к способу использования секторов при хранении данных. Сектор является физической единицей, а операционная система использует логические единицы измерения емкости памяти при хранении данных. Основной логической единицей является кластер (cluster). Каждый кластер может состоять из одного или более секторов. В системе MS-DOS размер кластера различен для разных гибких и жестких дисков. На дисках двойной плотности размер кластера равен 1024 байт.

Кластер представляет собой минимальный объем памяти, отводимый для записифайла. При очень малых объемах данных, хранящихся на диске, она будет тратиться нерационально.

В последней записи указано число файлов, которые могут быть размещены в корневом каталоге. В принципе, на диске может поместиться число файлов, равное числу кластеров. Это ограничение можно обойти, организовав на диске другие каталоги.

Для возврата в меню необходимо нажать дважды <ESC>.

## *ИССЛЕДОВАНИЕ ДИСКА*

С помощью нортоновских утилит можно узнать, как организовано хранение данных на диске. Выбрав опцию EXPLORE DISK, вы получите подробную информацию о том, как используется дисковое пространство. Эта опция подобна компьютерному микроскопу, позволяющему рассмотреть структуру диска. Введем

E

С помощью опции Choose Item (выбор пункта) меню Explore Disk можно выбрать для исследования нужную часть диска. В правом верхнем углу экрана находится надпись Menu 1 (меню 1). Для облегчения последующих ссылок все меню, вызываемые из главной программы, перенумерованы. Введем

#### $\subset$

В появившемся меню приведены 4 различных способа исследования диска.

1. FILE (файл). Позволяет выбрать для анализа область диска по имени файла.

2. CLUSTER (кластер). Позволяет выбрать для анализа конкретный кластер. На текущем диске кластер может иметь номер от 2 до 355.

3. SECTOR (сектор). Позволяет выбрать по номеру сектор или группу секторов. Секторы нумеруются от 0 до 719.

4. ABSOLUTE SECTOR (абсолютный сектор). Позволяет выбрать сектор или группу секторов по их физическому расположению надиске. Для этого необходимо указать сторону, цилиндр и номер сектора на дорожке. Введем

S

и выберем тем самым пункт меню Sector. На экране появляется меню Select Sector (выбор сектора), которое позволяет ввести диапазон секторов для просмотра, поочередно по каждому сектору. Можно ввести номера начального и конечного секторов, которые задают требуемую область на диске.

Секторы могут использоваться следующим образом:

1. BOOT AREA (загрузочный сектор). Всегда является первым сектором надиске. Именно сюда DOS записывает информацию о том, как организован диск. За счет этого DOS получает возможность работать с широким набором жестких и гибких дисков различной емкости, так как каждый диск содержит описание своей собственной организации. DOS остается только настроиться на работу с дисками различных размеров. Область загрузки занимает на диске только один сектор.

2. FAT AREA (область FAT). FAT — таблица размещения файлов. Это важная таблица, с помощью которой DOS назначает секторы для размещения различных файлов. В этой таблице для каждого сектора имеется своя запись, которая содержит информацию о том, занят сектор файлом или нет, и если да, то каким именно. Размер таблицы зависит от размера диска. Чем выше емкость диска, тем больший размер должен быть у таблицы размещения файлов для хранения информации обо всех секторах.

3. DIRECTORY (каталог). Каталог —область диска, которая отводится для хранения информации о файлах. В каталоге находятся имена файлов, даты их создания, размеры и другие необходимые сведения. Вместе с информацией, хранящейся в таблице размещения файлов, DOS использует эти сведения для записи и чтения файлов с диска.

4. DATA AREA (область данных). Все остальное дисковое пространство, не занятое областями загрузки, таблицами размещения файлов и каталогами, является областью данных.

В секторах, приналлежания этой области, и размешается запоминаемая информация.

### ИЗУЧЕНИЕ СЕКТОРА ЗАГРУЗКИ. Вводится O <ENTER> <ENTER>

После выбора одного или нескольких секторов программа возвращается к меню Explore Disk. Далее можно использовать опцию Edit/Display Item для выбора требуемых данных, в данном случае сектора загрузки. Введем

в ответ на экран будет выведено содержимое сектора загрузки в двух частях экрана.

1. ЛЕВАЯ ЧАСТЬ ЭКРАНА - шестнадиатеричное представление.

2. ПРАВАЯ ЧАСТЬ ЭКРАНА - символьное представление. ПЕРЕМЕЩЕНИЕ ПОЭКРАНУ осуществляется при помощи клавиш управления, в том числе <HOME>, <END>, <TAB>.

АНАЛИЗ ЗАГРУЗОЧНОГО СЕКТОРА. Каждое число в информации о структуре диска имеет определенный смысл. Для примера в табл. 1 показаны значения байт загрузочного сектора с номерами от 13 до 21.

Таблица 1

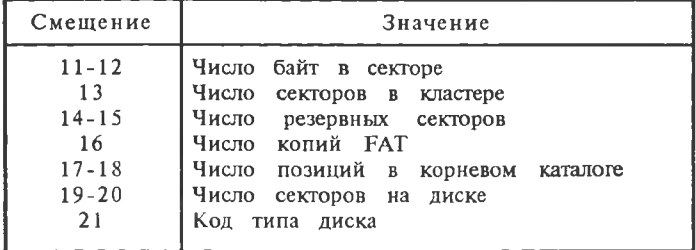

Более детальное описание структуры загрузочного сектора можно найти в / 1 /.

## КАТАЛОГИ ДИСКА

Нортоновские утилиты представляют собой удобное средство для анализа структуры каталогов и особенностей работы с ними. Для вывода каталога на экран можно использовать опцию Explore Disk. Введем

На этот раз следует выбрать область диска, соответствующую позиции File. Для этого нажмем клавишу

 $\mathbf{E}$ 

Программа выводит список имен файлов, а также три зарезервированные области (загрузки, FAT и корневой каталог). Можно выбрать для анализа любую из областей, выделив ее имя и нажав <ENTER>. В исходном состоянии выделено имя Root dir (корневой каталог). Вывод его на экран можно осуществить, нажав клавиши

#### <ENTER>  $E$

В каталоге для каждого файла указан целый ряд значений.

1. Filename (имя файла). От одного до восьми символов, допустимых для данного случая.

2. Extension (расширение). Необязательное расширение имени от одного до трех символов.

3. Size in bytes (размер в байтах). Размер файла в байтах.

Указанный здесь размер файла отличается от полного объема памяти, выделяемой для его размещения. Это происходит потому, что DOS записывает данные кластерами фиксированного размера (например, 1024 байт), и маловероятно, чтобы файл заканчивался в конце кластера. Часть памяти в конце кластера остается неиспользуемой. Однако поскольку кластер является минимальной единицей памяти, которая используется в DOS при обращении к диску, то в неиспользуемую память в конце кластера не может быть записан никакой другой файл.

4. Date & Time (дата и время). Эти значения определяются с помощью системного таймера и фиксируют момент создания файла или его модификации.

5. Cluster (кластер). Номер начального кластера файла.

6. Attributes (атрибуты). Для каждого файла могут быть установлены один или более атрибутов, которые носят названия: архивация (archive), только для чтения (read-only), системный (system), скрытый (hidden), каталог (directory) и метка тома (volume).

Архивация. Этот атрибут устанавливается для файлов, которые никогда не подвергались резервному копированию, и предназначен для использования в командах BACKUP, RE-STORE и XCOPY/2/.

Только для чтения. Установка этого атрибута предотвращает изменение или удаление файла. Используется в сетях ЭВМ для совместного использования файлов.

Системный. Устанавливается для системных файлов.

Скрытый. Устанавливается для подавления вывода имени файла в листинге каталога.

Каталог. Указывает, что позиция каталога является не именем файла, а каталогом.

Метка тома. Указывает, что позиция каталога является не именем файла, а меткой тома.

С помощью утилиты, используя клавиши управления, в том числе <Tab>, можно изменить любую позицию в любой записи каталога. При случайном изменении некоторых позиций каталога исходные значения можно восстановить командой Undo (отмена) нажатием на клавишу [F9]. Более подробно проблема изменения записей рассмотрена в / 1 /.

#### ОБЛАСТЬ FAT

Как и вся информация на диске, таблица размещения файлов (FAT) является совокупностью двоичных чисел, для вывода которых можно использовать шестнадцатеричное представление. Для этого следует ввести

 $[$  F2  $]$ 

В отличие от каталога таблица размещения файлов не поддается быстрому визуальному анализу и поэтому здесь не рассматривается.

#### ПОРЯДОК ВЫПОЛНЕНИЯ РАБОТЫ

1. Ознакомиться с описанием утилиты NU. EXE.

2. Получить у преподавателя номер варианта задания.

3. Взять в табл. 2 исходные данные для работы.

\* 4. Загрузить программу NU. EXE (директорию, содержащую программу NU. EXE, уточнить у преподавателя или системного программиста).

8

5. Снять копии экранов при соответствующих режимах работы программы.

6. Оформить отчет по лабораторной работе. При этом на титульном листе отчета должны быть: название работы, фамилия, имя, отчество студента, номер группы, номер варианта. На последующих листах отчета помещаются копии экранов.

**Таблица 2**

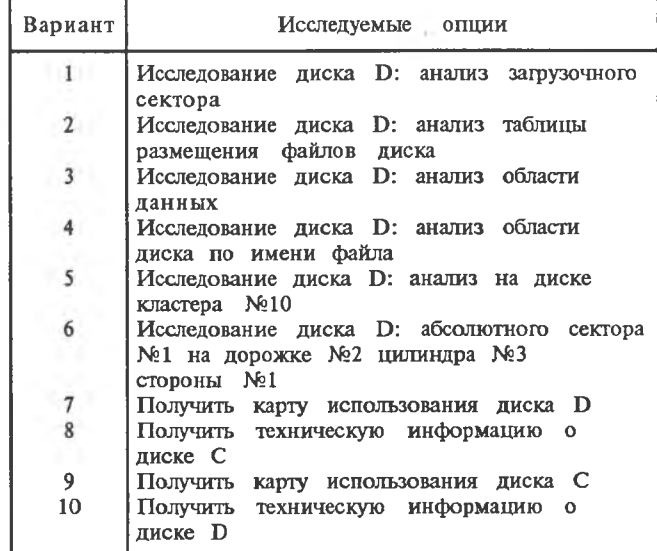

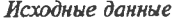

#### СПИСОК ИСПОЛЬЗОВАННОЙ ЛИТЕРАТУРЫ

**1. К р а м м Р. Нортоновские утилиты изнутри: Пер. с англ. М.: Мир, 1992. 416с.**

**2. Б р я б р и н В. М. Программное обеспечение персональных ЭВМ. М.: Наука. Гл. ред. физ.-мат. лит., 1990. 272 с.**

## ИССЛЕДОВАНИЕ ВОЗМОЖНОСТЕЙ НОРТОНОВСКОЙ УТИЛИТЫ NORTON CONTROL CENTER ДЛЯ ЗАДАНИЯ ИНФОРМАЦИИ ОБ ОПЕРАЦИОННОЙ **CHCTEME**

Цельработы - ознакомление с возможностями утилиты Norton Control Center (нортоновский управляющий центр) NCC. ЕХЕ для задания режимов работы технических средств вычислительных комплексов, построенных на базе ЭВМ IBM PC AT.

Программа Norton Control Center ориентирована на управление параметрами вычислительного комплекса (ВК), которые не связаны с дисками. Программа обеспечивает управление в 8 областях.

ИЗМЕНЕНИЕ РАЗМЕРА КУРСОРА (Cursor Size)'. Курсор может быть изменен путем активации режима Cursor Size в информационном кадре программы NCC. EXE нажатием клавиши <ENTER> при подсвеченном названии или клавиши с первой буквой этого имени, в данном случае С.

В режиме Cursor Size можно использовать следующие клавиши.

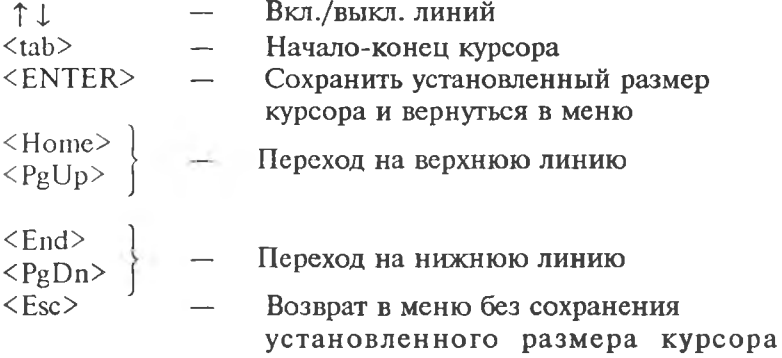

Цвета. В меню программы Control Center присутствует два способа установки цветов.

1. DOS Colors (цвета DOS) — применяется для монохромных дисплеев и цветных адаптеров EGA и VGA.

2. Palette Colors (цветовая палитра) — используется только для дисплеев, работающих в системах EGA и VGA. Эта палитра содержит 64 цвета. Хотя система DOS работает одновременно только с 16 цветами, палитра позволяет выбрать собственный набор из 16 цветов из 64 возможных.

Активизация палитры осуществляется либо клавишей <ENTER>, либо вводом символа Р.

В правой части экрана выводится список из 16 цветов, содержащий номера, названия и образцы цветов. Для выбора цветов используются следующие клавиши:

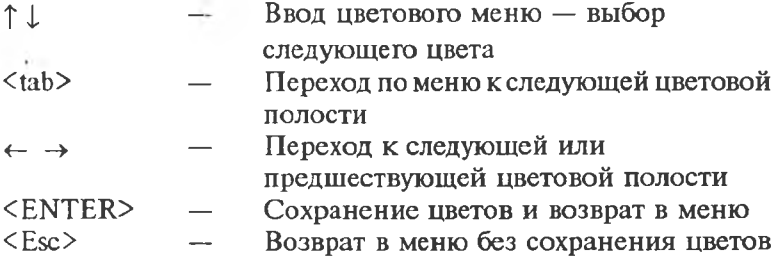

ВИДЕОРЕЖИМ. Под видеорежимами понимаются режимы вывода текстов через адаптеры VGA и EGA Графические режимы этих адаптеров не могут быть изменены программой Control Center.

Для активизации видеорежима используется параметр Video Mode. В системе EGA устанавливается 43 строки на экран. В системе VGA можно выбрать 40 и 50 строк на экран.

ХАРАКТЕРИСТИКИ АВТОПОВТОРА КЛАВИАТУРЫ. Для активизации режима используется область Keyboard Rate. При этом можно изменить число символов в секунду, которое будет вводится приудержании клавиши, нажатой в течение достаточно большого времени. Частота повторения, устанавливаемая по умолчанию, составляет 10 симв. /с.

Максимальная чувствительность клавиатуры достигается нажатием клавиш:

<End>

#### $<$ PgDn $>$

При этом устанавливается частота повторений 30 симв. /с и задержка 0,25 с. Клавиша <ENTER> позволяет зафиксировать установку этих величин. Клавша < Esc > дает возможность выйти из режима Keydoard Rate.

ПОРТЫ ПОСЛЕДОВАТЕЛЬНОЙ ПЕРЕДАЧИ ДАННЫХ. Компьютеры MS-DOS используют два типа коммуникационных портов — параллельные и последовательные. Параллельные чаще всего применяются для пересылки данных на принтеры. Последовательные порты могут использоваться с принтерами, модемами, манипуляторами «мышь» или в коммуникационных сетях. Будучи более медленной по сравнению со случаем одновременной передачи 8 бит, последовательная коммуникация обладает большой устойчивостью к ошибкам и помехам и используется при телекоммуникации через модемы.

Режим Serial Ports программы Control Center имеет две функции:

Обепечивает информацию о последовательных портах системы.

Позволяет изменить параметры отдельных последовательных портов.

Каждый последовательный порт имеет специальное имя, распознаваемое системой DOS, и четыре устанавливаемых параметра:

ИМ ЕНА ПОРТОВ (Ports Names). DOS использует имена СОМ1, СОМ2, относящиеся к последовательным портам системы.

СКОРОСТЬ ПЕРЕДАЧИ (Baud). Скорость передачи равна числу бит в секунду (бод), передаваемых последовательным портом. Эта величина может принимать значения 110, 150, 300, 600, 1200, 2400, 4800, 9600. Модемы обычно работают на скорости от 300 до 2400 бод.

КОНТРОЛЬ ЧЕТНОСТИ (Parity). Этот параметр относится к методу, которым по числу двоичных единиц обнаруживаются ошибки в передаваемых последовательностях данных. Параметры могут иметь следующие значения: «контроль четности» (even), «контроль нечетности» (odd) и «отсутствие контроля» (попе).

БИТЫ ДАННЫХ (Databits). Эта величина определяет число бит в каждой последовательности, соответствующей истинным данным. Она может принимать значения 7 и 8. При значении 7 могут передаваться только стандартные символы ASCII.

СТОП-БИТЫ (Stopbits). Эта величина указывает число дополнительных бит, которые посылаются для обозначения конца последовательности передаваемых данных. Она может принимать значения 1 или 2. Тем самым последовательные порты могут быть запрограммированы на передачу данных в различных режимах, включая пересылку дополнительных бит, которые могут быть полезны при проверке их на наличие ошибок.

По умолчанию устанавливается скорость передачи - 2400 бод. проверка на нечетность, 8 бит данных и 2 стоп-бита.

Клавиша <Esc> отменяет все изменения.

ТАЙМЕР. Режим Watches (Таймер) позволяет, используя системные часы компьютера и его память, создавать таймеры с остановкой времени для вычисления времени, истекшего между двумя событиями.

Активизация режима позволяет установить несколько таймеров.

В этом режиме используются следующие клавиши:

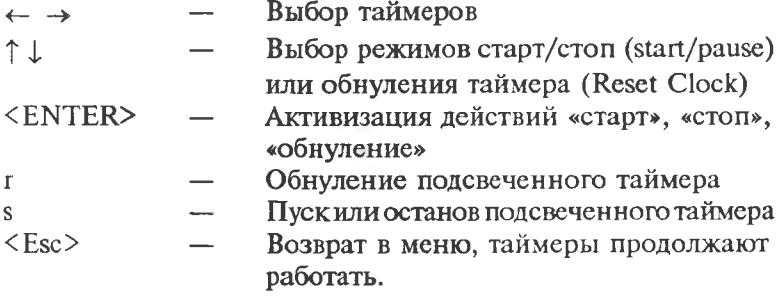

ВРЕМЯ И ДАТА (Time and Date). Режим позволяет устанавливать системные дату и время. В этом режиме используются клавиши:

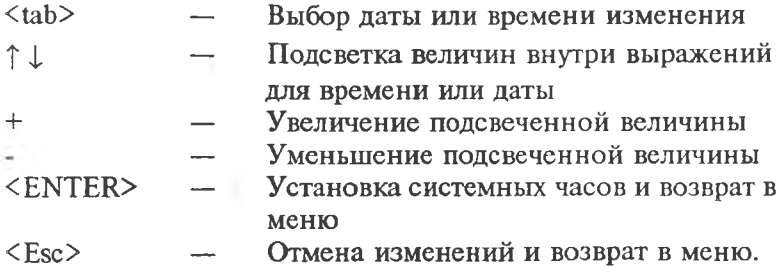

#### ПОРЯДОК ВЫПОЛНЕНИЯ РАБОТЫ

1. Ознакомиться с описанием утилиты NCC.

2. Получить у преподавателя номер варианта задания.

3. Взять в табл. 1 исходные данные для работы.

4. Загрузить программу NCC (директорию, содержащую программу NCC. EXE, уточнить у преподавателя или системного программиста).

5. Последовательно изменить параметры в информационных кадрах программы NCC, снимая при этом копии экранов (клавициа Print Screen) для каждого из 6 режимов.

6. Оформить отчет по лабораторной работе. На титульном листе отчета указываются: название работы; фамилия, имя, отчество студента, номер группы; номер варианта. На последующих листах работы помещаются копии экранов для 6 работы программы NCC, содержащие режимов скорректированные параметры ВК.

Таблица I

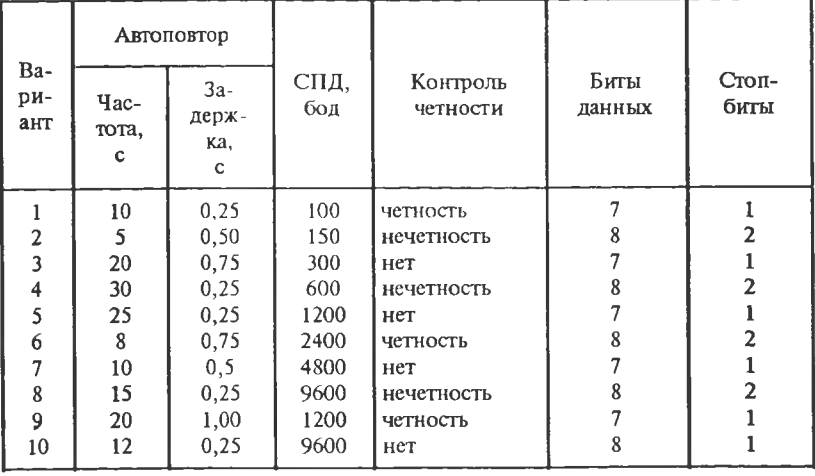

Исходные данные

#### СПИСОК ИСПОЛЬЗОВАННОЙ ЛИТЕРАТУРЫ

**1.Н о р т о н П. Персональный компьютер фирмы IBM и операционная система MS-DOS: Пер. с англ.М.: Радио и связь, 1991.416 с.**

**2. Б р я б р и н В. М. Программное обеспечение персональных ЭВМ. М.: Наука. Гл. ред. физ.-мат. лит., 1990. 272 с.**

**3. К р а м м Р. Нортоновские утилиты изнутри: Пер. с англ. М.: Мир, 1992. 416 с.**

## СВЯЗЬ МЕЖДУ КОМПЬЮТЕРАМИ ЧЕРЕЗ НУЛЬ-МОДЕМ

Цель работы - выявить особенности передачи информации между персональными ЭВМ в режиме «ведущийведомый» через нуль-модем.

Нуль-модем - это связь между последовательными портами двух компьютеров. Термин «нуль-модем» используется потому, что передача данных между компьютерами имитирует связь по телефонным линиям. Однако вместо модема в этом случае используется прямое кабельное соединение между компьютерами.

Передача через нуль-модем позволяет обойти разницу в размерах и форматах дисков, так как данные передаются от компьютера к компьютеру. Каждый компьютер может записать данные в файлы, используя собственные форматы диска. Этот метод является наиболее распространенным способом передачи данных между компьютерами. В этом случае можно быстро передать данные с жесткого диска одного компьютера на жесткий диск другого без сброса файлов на дискету. Передача с помощью нуль-модема проще и быстрее, чем использование дискет. С помощью связи через нуль-модем можно пересылать большие файлы - слишком большие, чтобы разместить на одной дискете.

Чтобы выполнить передачу через нуль-модем, необходимо иметь:

КАБЕЛЬ НУЛЬ-МОДЕМА. Кабель нуль=модема связывает два компьютера через порты с последовательным интерфейсом, называемые в DOS COM1 и COM2. Это означает, что оба компьютера должны иметь по крайней мере по одному свободному последовательному порту для подключения кабеля нуль-модема. Кабели нуль-модема имеют 9-или 25-контактные розетки с обоих концов. Стандартные серийные кабели, используемые для модемов, не будут работать в качестве нульмодемов. Для связи через нуль-модем необходимо, чтобы соединения контактов обоих концов кабеля были специальным образом перекрещены.

ПРОГРАММНОЕ ОБЕСПЕЧЕНИЕ НУЛЬ-МОДЕМА. Norton Commander представляет программу пересылки через нуль-модем в виде экранных окон Link. Данный режим можно выбрать в спускающемся меню Left или Right:

# $[ F9] LK$

# $F91$  RK

После выбора экранного окна Link программа выводит диалоговое окно, в котором содержатся необходимые установки для связи двух компьютеров.

РЕЖИМ (МОDE). Операции передачи через нуль-модем требуют назначения одного компьютера главным, а другого подчиненным. Главный компьютер задает команды, определяющие передоваемые файлы. Подчиненный компьютер является пассивным партнером в передаче, реагируя на операции, выполняемые главным компьютером. Следует заметить, что различие между главным и подчиненным компьютером не ограничивает направление передачи данных.

Файлы могут быть скопированы с любого и на любой из компьютеров. Как только устанавливается связь, появляется возможность управления обоими компьютерами с клавиатуры главного компьютера.

Следует заметить, что для установления связи между компьютерами необходимо вызвать и использовать диалоговое окно Link на каждом компьютере со своей клавиатуры. Как только связь установлена, можно вернуться на главный компьютер и завершить операции с его клавиатуры.

ПОРТ (PORT). Можно выбрать COM1 или COM2 в качестве порта, через который будет установлена связь.

БЫСТРАЯ СВЯЗЬ (TURBO LINK). При работе с некоторыми компьютерами могут встретиться трудности при передаче данных через нуль-модем.

В этом случае следует использовать более медленный метод передачи данных. При появлении трудностей при организации связи между компьютерами выключите режим Turbo. Это может решить проблему. При выключенном режиме Turbo передача файлов будет происходить дольше.

СВЯЗЬ (LINK). Выберите Link для активизации связи, используя текущие установки в диалоговом окне.

Как только связь между двумя компьютерами установлена, окно Link на главном копьютере выведет каталог подчиненного компьютера. В двухоконном режиме вы сможите использовать команды копирования, пересылки и удаления для передачи и улаления файлов из любого компьютера.

## ПОРЯДОК ВЫПОЛНЕНИЯ РАБОТЫ

1. Ознакомиться с описанием.

2. Получить у преподавателя или оператора указания по вопросу установления связи с другой ЭВМ, а именно: с какой ЭВМ будет осуществлена связь, статус ЭВМ - ведущая или ведомая, а также номер варианта задания (см. табл. 1).

3. Соединить с помощью шнура связи ведущую и ведомую **GBM.** 

4. Установить связь между ЭВМ при помощи стандартных нортоновских программных средств.

5. Создать, записать и выполнить программу на ведомой ЭВМ, используя ведущую ЭВМ.

6. Снять копии экранов.

7. Оформить отчет по работе. Титульный лист отчета должен содержать название работы, номер варианта, номер группы, фамилию студента.

Таблица 1

#### Варианты заданий

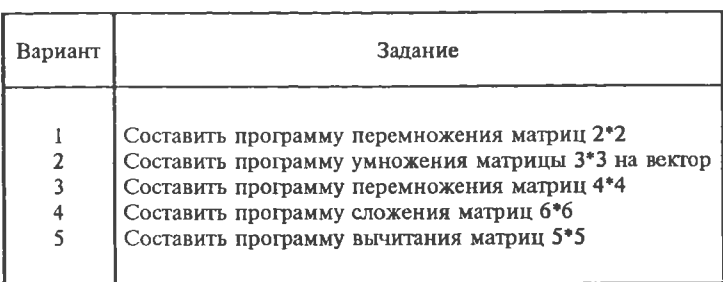

#### • СПИСОК ИСПОЛЬЗОВАННОЙ ЛИТЕРАТУРЫ

1. К рамм Р. Нортоновские утилиты изнутри: Пер. с англ. М.: Мир, 1992. 416 c.

## ИССЛЕДОВАНИЕ ВОЗМОЖНОСТЕЙ НОРТОНОВСКОЙ **УТИЛИТЫ SYSTEM INFORMATION**

Цель работы - знакомство с возможностями утилиты System Information (информация о системе  $-$  SI). Она часто Используется для оценки производительности вычислительных комплексов. Программа SI дает информацию о системе в трех различных областях.

1. ЛОГИЧЕСКАЯ СРЕДА. Выводит логическую среду DOS. Сюда входят, в частности, характеристики, считываемые DOS из аппаратных средств компьютера, например число и тип дисков, объем и тип памяти и используемые порты ввода/ вывода.

2. КАРТА ПАМЯТИ. Эта карта детально описывает установленное в компьютере запоминающее устройство, включая его тип и шестнадцатеричные адреса ячеек памяти.

3. ТЕСТИРОВАНИЕ ПРОИЗВОДИТЕЛЬНОСТИ. Программа SI тестирует производительность центрального процессора (CPU, Central Processor Unit) и жесткого диска компьютера по сравнению со стандартной IBM XT (на базе процессора 8088, работающего с тактовой частотой 4,77 МГц).

В программе существуют два варианта работы:

1. ПОЛУЧЕНИЕ ИНФОРМАЦИИ ТОЛЬКО О СИСТЕМЕ. В этом варианте выводится системная иформация, относящаяся только к внутренней памяти. Система тестируется только на производительность центрального процессора. Тестирование жесткого диска не проводится. Выполнение только внутреннего теста обеспечивается запуском программы SI без указания имени диска в качестве аргумента:

**SI** 

2. ТЕСТИРОВАНИЕ СИСТЕМЫ И ДИСКА. Включение в вывод информации программы SI теста производительности жесткого диска осуществляется дополнением команды обозначением тестируемого диска:

#### $SI$   $c$ :

Computer Name - название компьютера, хранящееся в системном ПЗУ. Некоторые системы выведут ссылку на авторские права.

Operating System — версия DOS, загруженная в компьютер во время выполнения тестирования программой SI.

BIOS Date. BIOS (базовая система ввода-вывода) - это ПЗУ, содержащее часть операционной системы, относящуюся к аппаратным средствам. BIOS - это очень важная часть компьютера, связывающая программное обеспечение, включая DOS, с базовыми аппаратными средствами. BIOS содержит дату, определяющую время изготовления компьютера.

Main Processor - главный процессор. Сообщается наименование микропроцессора, установленного в компьютере. Наиболее распространенной является микросхема 80286 фирмы Intel.

Coprocessor — сопроцессор. Компьютеры типа IBM PC/XT, АТ имеют на основной плате свободное место для размещения дополнительного процессора, называемого сопроцессором. Сопроцессор обычно используется для ускорения выполнения программ, содержащих математические вычисления. Наличие сопроцессора не имеет значения для текстовых процессоров, не содержащих больших объемов математических операций.

Parallel and Serial Ports - параллельные и последовательные порты. Сообщается число параллельных и последовательных интерфейсов, установленных в компьютере. Параллельные интерфейсы обычно используются для подключения принтеров, а последовательные - принтеров, модемов, манипуляторов «мышь» и различных типов сетей. Наиболее длинные кабели. используемые для параллельной передачи данных, имеют длину 2-4 м. Для больших расстояний предпочтительнее последовательная передача данных. При параллельной передаче данных присходит одновременная передача всех 8 бит, образующих байт информации. Главным преимуществом последовательной передачи данных является возможность программирования интерфейсов на передачу данных с различной скоростью, возможность добавления к передаваемым данным специальной информации для контроля ошибок. Контроль ошибок осуществляется добавлением к передаваемой

информации специальных битов данных. Например, пересылающий компьютер может добавлять вслед за каждым символом дополнительный бит данных со значением 1. Если принимающий компьютер обнаруживает 0 в позиции, где должна быть 1. предполагается, что произошла ошибка при передаче, и пользователь информируется об этом.

Video Display Adapter — видеоалаптер. Информация описывает тип видемонитора, подключенного к компьютеру. Она также сообщает видеорежим, в котором работает компьютер во время проверки системы.

Available Disk Drives - доступные диски. Строка сообщает число доступных системе логических дисков. Логическим диском может быть электронный псевдодиск, который в действительности является частью оперативной памяти компьютера, эмулирующей работу диска, или сетевой диск. расположенный на удаленном компьютере, а не физический дисковод.

DOS Memory Report — отчет DOS о распределении памяти. Сообщение представляет собой сводку информации, которая присутствует в конце вывода программы DOS CHKDSK. Оно содержит полный объем памяти, доступной системе DOS, объем памяти, уже занятый резидентными программами, включая саму DOS, а также объем пространства, доступного пользовательским программам. Область, доступная прикладным программам, называется транзитной программной областью.

Active Memory - активная память. Раздел вывода описывает память компьютера, основываясь на фактическом ее обследовании. Эта информация отличается от предыдущего сообщения, в котором приводятся данные о емкости по оценкам DOS. В частности, DOS не сообщает о дополнительных типах памяти, которые могут быть установлены на компьютере. Данный раздел сообщает объем главной памяти (обычно называемой стандартной памятью), которая не превосходит 640 К, памяти, используемой видеоадаптерами, а также расширенной и дополнительной памяти.

Разделы памяти перечислены с указанием размера занимаемых ими блоков и начальных и конечных адресов ячеек памяти. В этом же кадре показано расположение памяти дисплея. Адаптеры ЕGA обычно занимают блок размером 64 К, начиная с адреса A800.

Программа SI не сообщает о расширении по адресу C800, которое используется для обеспечения работы жесткого диска. Место расположения памяти дисплея обычно не очень важно. Его полезно знать при установке дополнительных аппаратных средств. таких. как платы расширения.

Если компьютер имеет дополнительные платы памяти пользователя, установленные сверх предела 640 К, то выводятся следующие две величины.

Расширенная память (extendet) — память, добавляемая за пределами первых 1048576 байт, которые могут быть адресованы в стандартном компьютере IBM PC. Расширенной памяти соответствуют последовательные адреса, начинающиеся с последнего адреса стандартной памяти, 10 000 в шестнадцатеричном выражении. Эта память не может быть использована прикладными программами, но ее можно применять для создания дополнительных средств: электронных дисков, кеш-памяти диска или буферов принтера.

Лополнительная память (expanded) - память, состоящая из блоков по 16 К каждый, не являющихся частью памяти, обслуживаемой DOS. Эти блоки адресуются специальным программным способом, называемым спецификацией дополнительной памяти (Lotus- Intel- Microsoft).

ROM -BIOS Extensions (ПЗУ, расширяющие BIOS) - это платы, обычно контроллеры жесткого диска или видеоадалтеры, содержащие ПЗУ, отображаемые на систему BIOS компьютера. Эти ПЗУ, установленные на платах, представляют собой расширения BIOS.

Performance Index (коэффициенты производительности). Заключительная часть вывода программы SI показывает результаты трех тестов производительности компьютера. Тест СІ (вычислительный коэффициент) тестирует быстродействие процессора и памяти. DI (дисковый коэффициент) тестирует быстродействие жесткого диска. РІ (коэффициент производительности) - это комбинированный показатель, отражающий результаты тестов как CI, так и DI. При вычислении коэффициентов СI и DI за единицу принимается быстродействие **IBM XT.** 

## *ПОРЯДОК ВЫ ПОЛНЕНИЯ РАБОТЫ*

1. Ознакомиться с инструкцией.

2. Провести тестирование ЭВМ йодного из дисков (например, С или D) при помощи команды SI D:

3. Снять копию экрана при помощи клавиши Print Screen.

4. Оформить отчет по лабораторной работе. Титульный лист отчета должен содержать название работы, номер группы, фамилию студента.

#### *СПИСОК ИСПОЛЬЗОВАННОЙ ЛИТЕРАТУРЫ*

**1. К р а м м Р. Нортоновские утилиты изнутри: Пер. с англ. М.: Мир, 1992. 416 с.**

#### **Лабораторный практикум по курсу «ВЫЧИСЛИТЕЛЬНЫЕ КОМПЛЕКСЫ»**

Часть I

**Составитель Долгинцев Александр Петрович**

**Редактор Г. А. Усачева Техн. редактор Н. М. Каленюк Корректор Т. И. Щ елокова**

**Подписано в печать 10.01.95 г. Формат 60X84 1/16. Бумага писчая. Печать офсетная. Уел. печ. л. 1,39 Уч.-изд. л. 1,4. Уел. кр.-отг. 1,51. Тираж 100 экз. Заказ** *Ч.* **Арт. С-48/94.**

**Самарский государственный аэрокосмический университет имени академика С.П. Королева. 443086 Самара, Московское шоссе, 34**

**ИПО Самарского государственного аэрокосмического университета им. академика С. П. Королева. 443001 Самара, ул. Ульяновская, 18.**